# Guide de démarrage rapide de l'Altivar Process ATV600

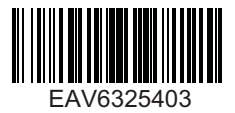

#### Téléchargement des manuels 1

Vous devez posséder toutes les informations nécessaires pour effectuer correctement l'installation et la mise en service. Ces informations figurent dans les manuels mentionnés ci-dessous, qui peuvent être téléchargés à l'adresse suivante : www.schneider-electric.com

- Le manuel d'installation d'Altivar Process [\(EAV64302\)](http://www.schneider-electric.com/en/download/document/EAV64302/)

- Le manuel de programmation d'Altivar Process [\(EAV64320\)](http://www.schneider-electric.com/en/download/document/EAV64320/)

#### **A A DANGER**

#### **RISQUE D'ÉLECTROCUTION, D'EXPLOSION OU D'ARC ÉLECTRIQUE**

- Seules certaines personnes sont autorisées à travailler sur et avec ce système. Celles-ci doivent être correctement formées, connaître et comprendre le contenu de ce manuel et de toute autre documentation pertinente relative au produit, et avoir suivi une formation à la sécurité pour reconnaître et éviter les risques L'installation, les réglages, les réparations et la maintenance doivent être réalisés par un personnel qualifié.
- L'intégrateur système est tenu de s'assurer de la conformité avec toutes les exigences des réglementations locales et nationales en matière de mise à la terre de tous les équipements.
- Plusieurs pièces de ce variateur, notamment les circuits imprimés, fonctionnent à la tension réseau.
- Utilisez uniquement des outils et des équipements de mesure correctement calibrés et isolés électriquement.
- Ne touchez pas les vis des bornes ou les composants non blindés lorsqu'une tension est présente.
- Le moteur génère une tension lorsque son arbre tourne. Avant d'effectuer un type de travail quelconque sur le système du variateur, bloquez l'arbre moteur pour éviter la rotation.
- La tension CA peut coupler la tension vers les conducteurs non utilisés dans le câble moteur. Isolez les deux extrémités des conducteurs non utilisés du câble moteur.
- Ne créez pas de court-circuit entre les bornes du bus CC et les condensateurs de bus ou les bornes de résistance de freinage.
- Avant d'intervenir sur le variateur :
	- Déconnectez toute alimentation, y compris l'alimentation contrôle externe, pouvant être présente. Tenez compte du fait que le disjoncteur ou le commutateur réseau ne désactive pas l'ensemble des circuits.
	- Apposez une étiquette de signalisation indiquant **Ne pas mettre en marche** sur tous les commutateurs liés au variateur.
	- Verrouillez tous les commutateurs en position ouverte.
	- Attendez 15 minutes pour permettre aux condensateurs du bus CC de se décharger.
	- Suivez les instructions données dans le chapitre "Vérification de l'absence de tension" du guide d'installation du produit.
- Avant de mettre le variateur sous tension :
	- Vérifiez que le travail est terminé et que l'installation ne présente aucun danger.
		- Si les bornes d'entrée secteur et les bornes de sortie moteur ont été mises à la terre et court-circuitées, retirez la terre et les courts-circuits sur les bornes d'entrée secteur et les bornes de sortie moteur.
		- Vérifiez que tous les équipements sont correctement mis à la terre.
	- Vérifiez que tous les équipements de protection comme les caches, les portes ou les grilles sont installés et/ou fermés.

**Le non-respect de ces instructions provoquera la mort ou des blessures graves.**

**L'installation, l'utilisation, la réparation et la maintenance des équipements électriques doivent être assurées par du personnel qualifié uniquement. Schneider Electric décline toute responsabilité quant aux conséquences de l'utilisation de ce produit.**

# 2 Vérification de la livraison

• Ouvrez l'emballage et vérifiez que le variateur n'a pas été endommagé

#### $\mathbf{\mathbf{\Delta}}\mathbf{\Delta}$  DANGER

**ELECTROCUTION OU FONCTIONNEMENT INATTENDU DE L'EQUIPEMENT**

Ne faites pas fonctionner des appareils ou des accessoires endommagés.

**Le non-respect de ces instructions provoquera la mort ou des blessures graves.**

Contactez votre agence Schneider Electric locale si vous constatez un quelconque dommage.

• Vérifiez que la référence du variateur imprimée sur l'étiquette est conforme au bordereau de livraison correspondant au bon de commande.

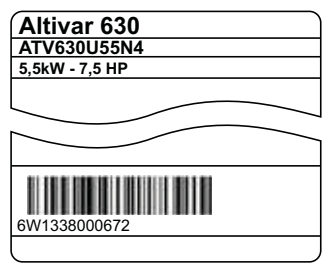

• Notez la référence du modèle : \_\_\_\_\_\_\_\_\_\_\_\_\_ \_\_\_\_\_\_\_\_\_\_\_et le n° de série du variateur : \_\_\_\_\_\_\_\_\_\_\_\_\_\_\_\_\_\_\_\_\_\_\_\_\_\_\_\_

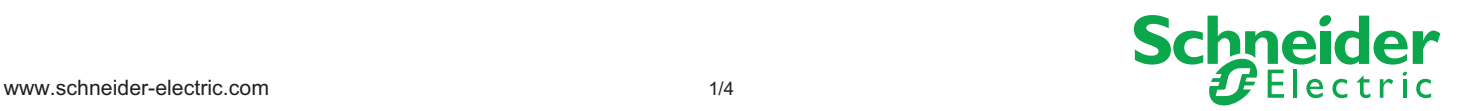

# Vérification de la compatibilité avec l'alimentation 3

• Vérifiez que la tension réseau est compatible avec la plage d'alimentation du variateur. Tension réseau triphasée  $V$  Plage de tension du variateur V

Plage du variateur : ATVoooooo M3 = 200/240 V – ATVoooooo N4 = 380/480 V – ATVoooooo S6o = 600 V – ATVoooooo Y6 = 500/690 V

## Montage du variateur en position verticale 4

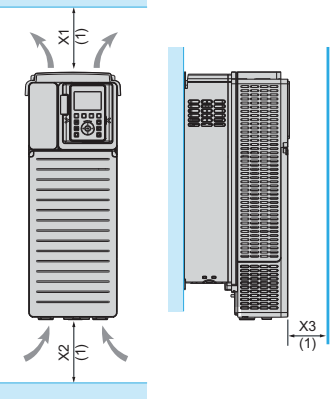

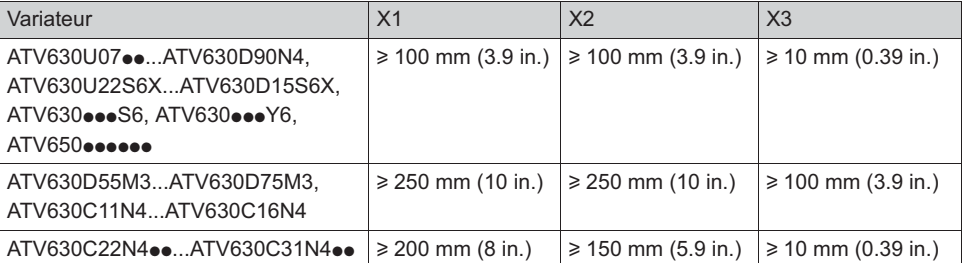

Pour une température de l'air ambiant pouvant atteindre 50 °C (122 °F). Pour d'autres conditions thermiques, consultez le manuel d'installation [\(EAV64302\)](http://www.schneider-electric.com/en/download/document/EAV64302/) sur le site Internet www.schneider-electric.com.

(1) Valeur minimum correspondant aux contraintes thermiques

## **5** Branchement du variateur : à l'alimentation

- Câblez le variateur à la terre.
- Vérifiez le calibre du disjoncteur ou la valeur nominale des fusibles (Voir l'annexe SCCR, [\(EAV64300\)](http://www.schneider-electric.com/en/download/document/EAV64300/).
- Vérifiez que la tension du moteur est compatible avec la tension du variateur. Tension nominale du moteur \_\_\_\_\_\_V.
- Câblez le variateur au moteur.

 $3 \sim 200/240$  V

• Câblez le variateur à l'alimentation secteur.

### **6** Branchement du variateur : contrôle

•Câblage de la vitesse de référence AI1 :

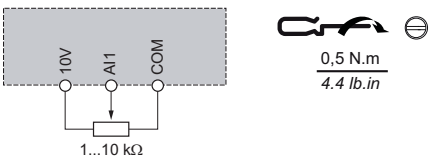

•Câblage du contrôle DI1 : En commande 2 fils (réglage usine)

DI1 : avant

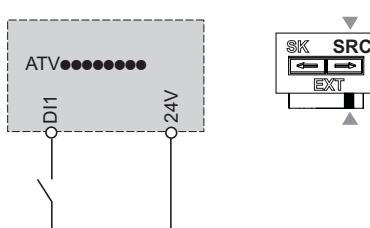

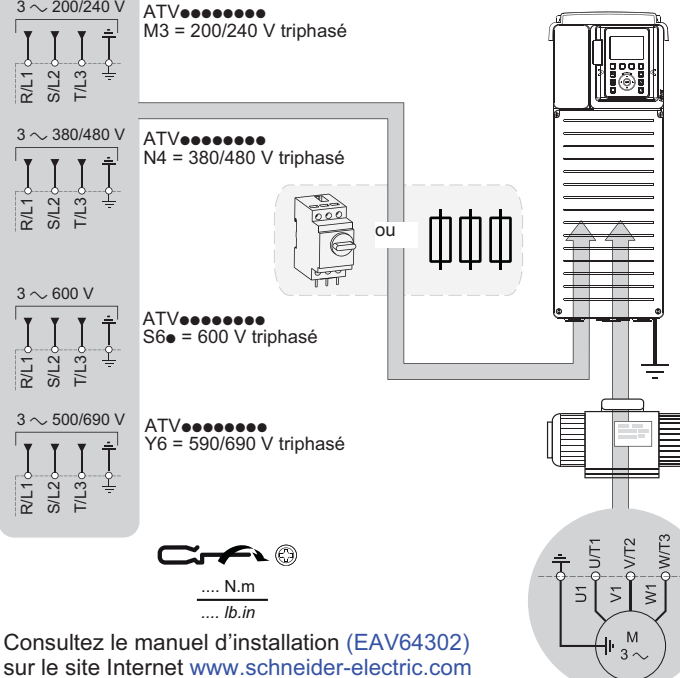

sur le site Internet www.schneider-electric.com ou la plaque signalétique du moteur pour les couples de serrage.

#### **AA DANGER**

#### **RISQUE D'INCENDIE OU D'ÉLECTROCUTION**

Les sections de câbles et les couples de serrage doivent être conformes aux spécifications indiquées dans le guide d'installation. **Le non-respect de ces instructions entraînera la mort ou des blessures graves.**

## **7** [Démarrage Simple]

- Vérifiez que les entrées logiques utilisées ne sont pas actives (DI1, voir le schéma  $\bigcirc$ ).
- Mettez le variateur sous tension.
- Si nécessaire, réglez la date, l'heure et la langue.

# Accédez à [Démarrage Simple] via :

#### OU le terminal graphique  $\vert$  le serveur Web intégré  $\sqrt{2}$ 100 le le **SK SK SRC SRC** READY **TERM**  $3.8<sub>bar</sub>$  $14:13$ Menu Principal Démarrage simple Tableau de bord Diagnostics Affichage Réglages Complets  $\overline{\bullet}$ Drive ID sont les suivants : Login STO Term  $0.0$ Hz  $0.04$  $10.46$ Démarrage simple .<br>Standard Fréq. Mot 50hz iec uiss. nom. moteur 0.75<sub>kW</sub> Tension Nom, Moteur 230v  $3.50A$ Courant nom, moteur Fréq. Moteur Nom. 50.0<sub>Hz</sub> S. Start MonMenu Mod. p. et mot de passe). Cliquez sur l'onglet **[S. Start]**

Étapes à suivre pour accéder à [Démarrage Simple]

1/ Câblez le variateur à votre PC à l'aide d'un câble Ethernet.

ia a a a a a <u>aaaaaaaaa aaaaa</u>

#### 2/ Ouvrez Network Explorer sur votre PC.

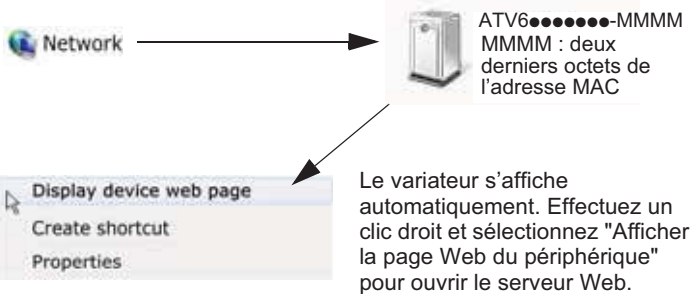

Note : Si l'icône n'apparait pas, contacter votre administrateur réseau pour la configuration du firewall ou de l'antivirus

- 3/ Sur la première connexion, les identifiants de connexion par défaut
	- Nom d'utilisateur = ADMIN
	- Mot de passe, accessible depuis le terminal graphique [Main Menu] -> [My preference] -> [Webserver]

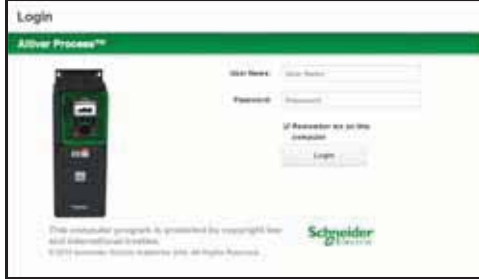

- 4/ Modifiez les identifiants de connexion par défaut (nom d'utilisateur
- 5/ Accédez à [Démarrage Simple] Cliquez sur l'onglet **Home**.

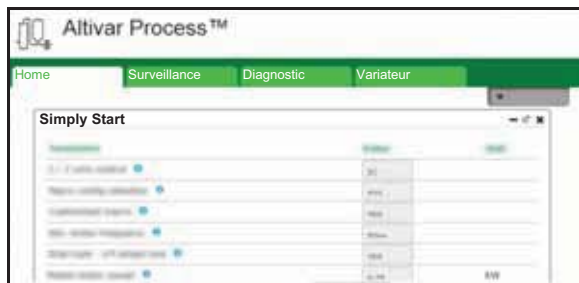

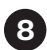

### Définition des paramètres pour un moteur asynchrone 8

Consultez la plaque signalétique du moteur pour définir les paramètres suivants.

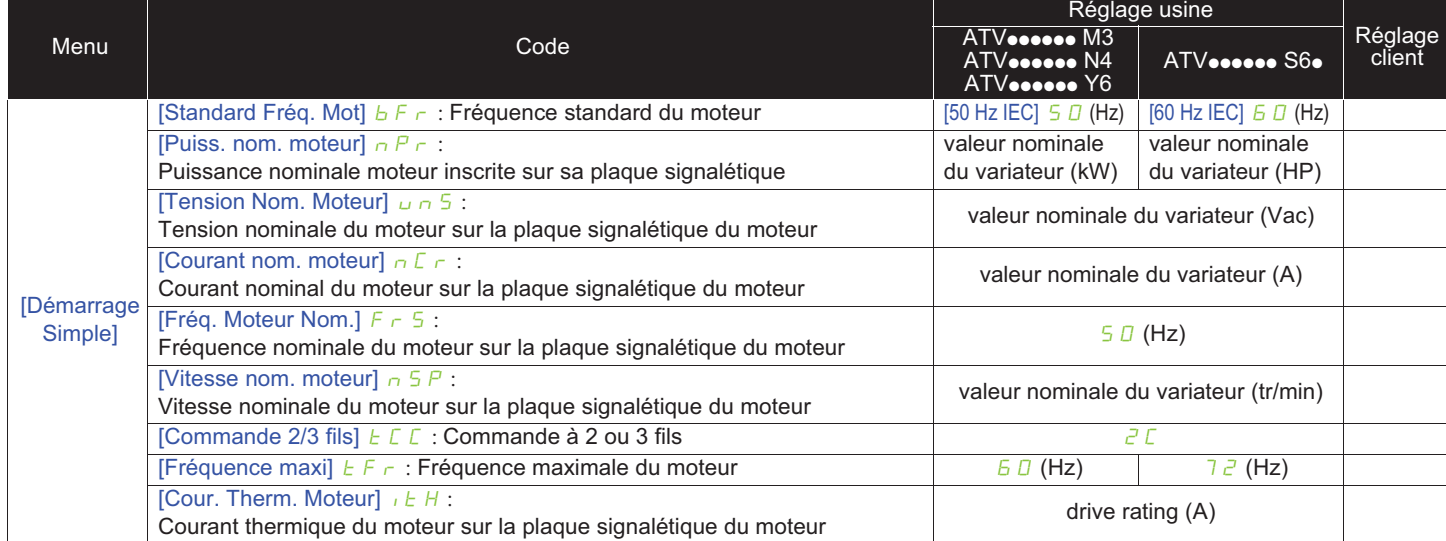

# Réaliser un [Autoréglage] du moteur 9

#### **A A DANGER**

#### **DEPLACEMENT INATTENDU**

L'[Autotuning]  $E_U$  met en mouvement le moteur pour ajuster la régulation d'entraînement.

• Ne démarrer l'installation que si personne ni aucun obstacle ne se trouve dans la zone de fonctionnement.

**Le non-respect de ces instructions entraînera la mort ou des blessures graves.**

Pendant l'[Autotuning], l'apparition de bruit et les oscillations du système sont normales.

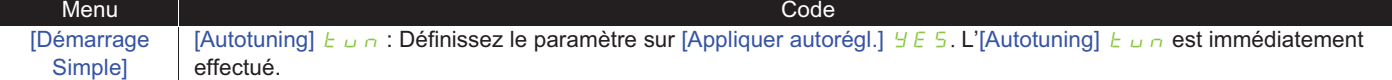

## **<sup>1</sup>** Définition des paramètres de base

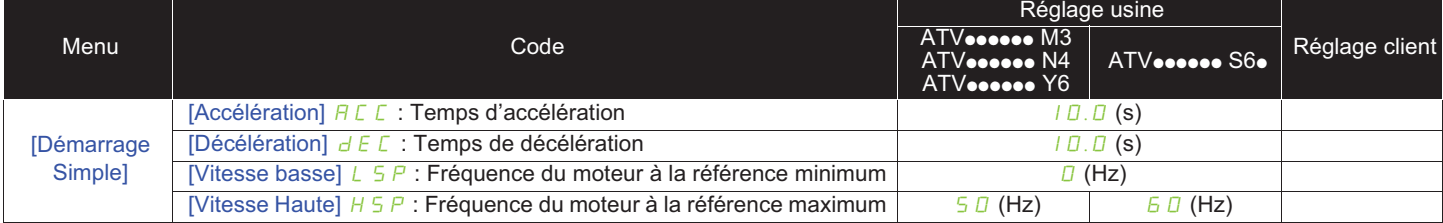

## $\bf \mathbf 0$  Démarrage du moteur

Réglez la [fréquence de référence] à l'aide du potentiomètre

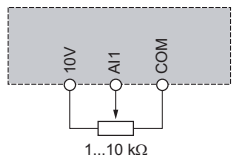

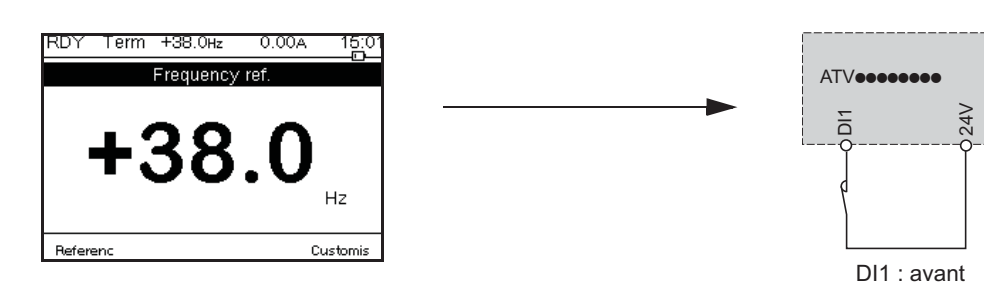